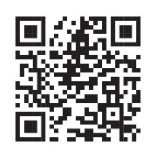

## TECHNOLOGY RESOURCES Instant Resume Review with VMock

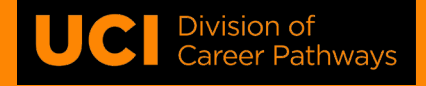

*Focus on feedback,*

*not on score!*

# What is VMock?

**VMock** is a powerful, easy-to-use automated online resume platform. This "virtual resume assistant" will help you get instant feedback on your resume within seconds of uploading it. The system will suggest edits to help strengthen your resume.

# How does VMock work?

VMock uses a combination of smart technologies to simulate the way recruiters typically review resumes. These include a combination of artificial intelligence, data analytics, and language processing to determine where your resume falls within its scoring structure. The system also looks for three areas – impact, presentation, and soft skills – and offers feedback on highlighted areas to help make your resume stronger. Best of all, you can use VMock whenever is best for you. It's available all day, every day!

# Sign up and get started

**1. Create your account –** From **<http://www.vmock.com/uci>**, Click on "Continue with University ID." Use your UCI single single sign-on user ID to sign in. Next, you'll be asked for your school and year. This information will assign you to the appropriate benchmark.

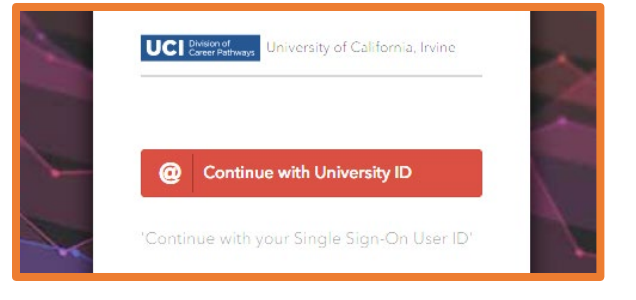

**2. Upload your resume in PDF format** – VMock will review your resume and present you with a summary and feedback. Click on "View Feedback" to see the detailed report. *If you're having trouble converting from Word to PDF, try [www.pdfonline.com/convert-pdf/.](http://www.pdfonline.com/convert-pdf/)* Take your time when reviewing each point.

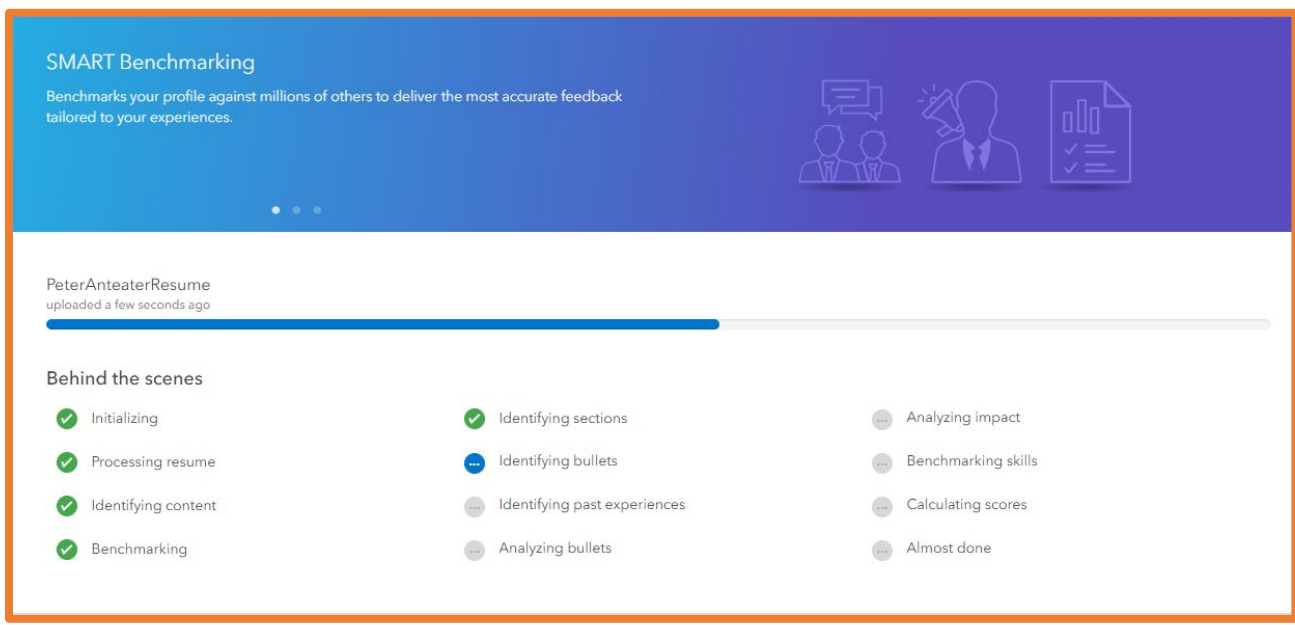

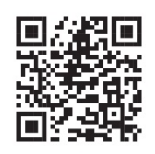

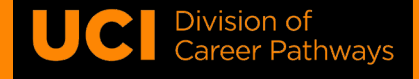

**3. Improve your resume –** Once you've seen the suggestions for your resume, make changes and submit your resume again. Don't worry about the numerical score – Aim for the **green zone**!

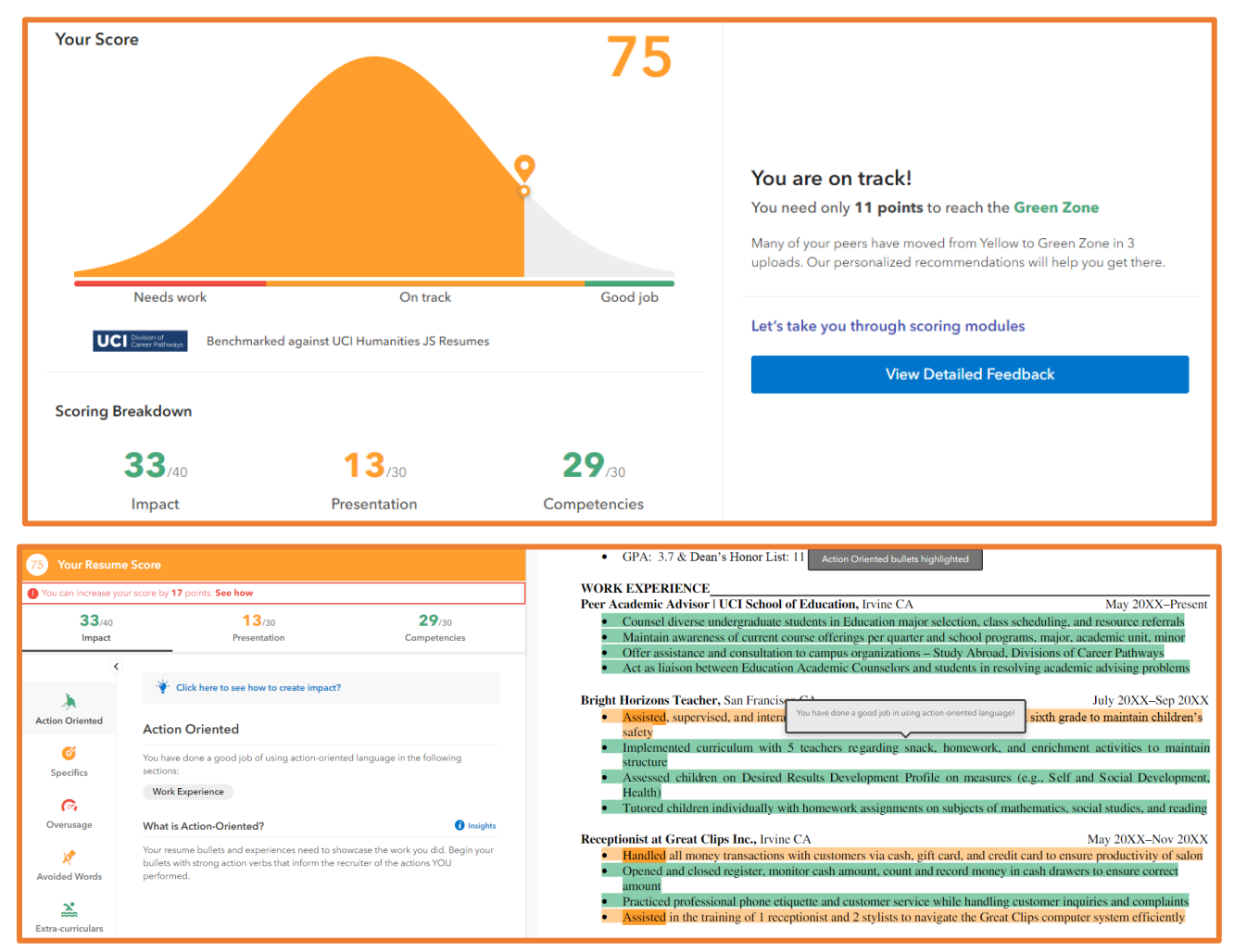

### Troubleshooting

- **I am not able to upload my resume on VMock. What should I do?** Make sure your resume is in PDF format, is not copyrighted or password protected, and does not contain a cover letter. If you're having trouble converting from Word to PDF, tr[y www.pdfonline.com/convert-pdf/.](http://www.pdfonline.com/convert-pdf/)
- **I'm stuck on the analysis screen and unable to see my resume score. What should I do?** Check your internet connection or login to your account again. You may also need to clear your browser cache and try again. If the problem persists, please contact support@vmock.com.

#### **GET MORE RESUME SUPPORT**

### **Need more help? Check out these other Career Pathways resume resources:**

- **How To Guides:** <https://career.uci.edu/quick-tip-library/>
- **Career Toolkit:** <https://career.uci.edu/career-toolkit>
- **Career Advice Videos:** <https://career.uci.edu/careerspots/>
- **Resume Help:** <https://career.uci.edu/undergraduate/develop-a-resume-cover-letter/>
- **Counseling Appointments:** <https://career.uci.edu/undergraduate/explore-a-career/counseling-appointments/>